## MATH 567: Mathematical Techniques in Data Science Lab 11

Dominique Guillot

Departments of Mathematical Sciences University of Delaware

May 3, 2017

## Exercise 1: K-means

• Use the mvrnorm command to construct a dataset of n = 100 points in  $\mathbb{R}^2$  with two clusters.

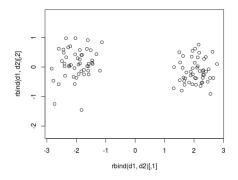

- 2 Read the documentation of the kmeans command.
- Use the kmeans command to cluster your data. Examine the centers, withinss, and betweenss of the resulting clustering.

- Load the kernlab library.
- 2 Load the spirals dataset and plot the data.
- Use the K-means algorithm to find K = 2 clusters, and display the resulting clustering:

```
library(grDevices)
mypal = rainbow(2)
plot(spirals, col=mypal[c$cluster])
```

G Repeat the above exercise using spectral clustering:

```
sc = specc(spirals, centers=2)
plot(spirals, col=mypal[sc])
```

## Exercise 2: Spectral Clustering (cont.)

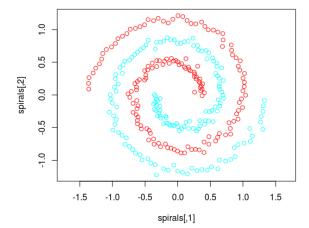